### **Getting Started**

#### New Users

- □ Go to www.HireaHawk.com and select "Employers Register/Log-in"
- □ Select "Register" or "Register and Post Positions"
- □ Your account will be activated within 1 business day and you will receive a confirmation email with your log-in information. Once your account is active, be sure to fill in as much information as you can in your profile (upload video, logo etc.)

#### Current Users

- □ Go to www.HireaHawk.com and select "Employers Register/Log-In"
- □ If you have forgotten your password, click on the "Forgot Password" link
- $\Box$  If you are having trouble logging in to the site, please email sherry-rhinehart@uiowa.edu

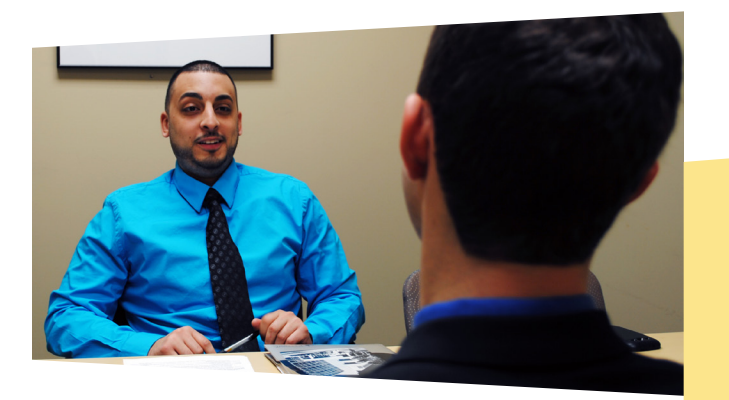

Individuals with disabilities are encouraged to attend all University of Iowa events. If you are a person with a disability and require an accommodation in order to participate in this event, please contact Pomerantz Career Center at 319-335-1023.

## **Top Tips for using HireaHawk.com**

- 1) Make sure your employer profile is complete - don't forget to add the following: □ Photos - link to Flickr or Picasa
	- □ Video through YouTube
	- □ Link to your organization's Facebook and/or Twitter pages
- 2) Be a creative writer! Make your job descriptions sound appealing and be sure to include benefits such as company car, great location, tuition assistance etc. Students only see a quick snapshot when applying, so make it clear what sets your position apart from the many others that are posted. Grab their attention!
- 3) If you are recruiting for internship or full-time positions, be sure to utilize the Resume Book (by request only)
- 4) Be sure to allow plenty of time when creating and requesting on-campus interview schedules to leave ample time for students to submit resumes and request interviews

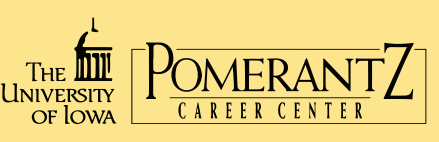

Pomerantz Career Center 100 Pomerantz Center, Suite C310 Iowa City, IA 52242 319-335-1023

careers.uiowa.edu

Upd 10/2016

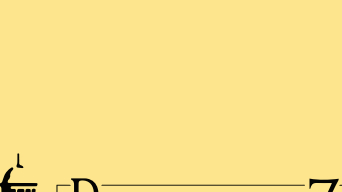

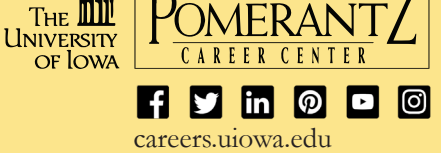

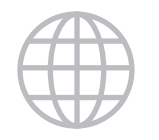

# Employers' Guide to Hireahawk.com

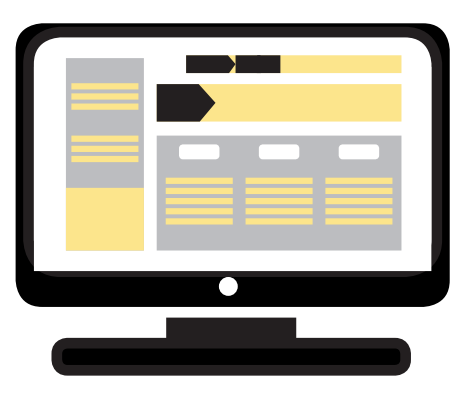

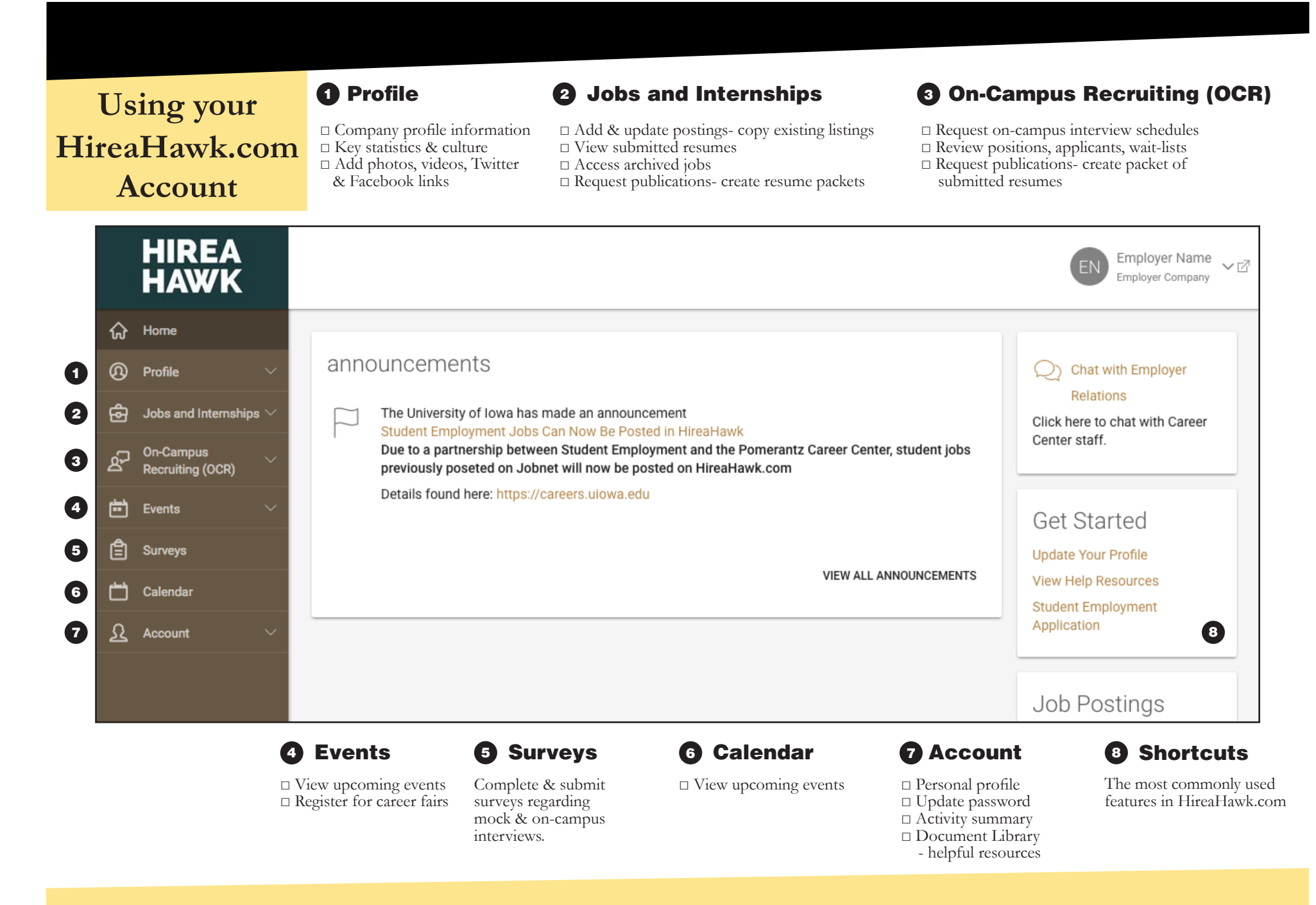

**Tip:** Use the cookie trail in the upper left hand corner to navigate back out of pages. Do not use your browser buttons.